#### To Login: 1

2

## Click on www.saxetesting.com

Go to the publication for which you wish to take the test.

Click on the publication. (ie. Clinical Foundations)

- Go to the register button and click it Enter your name
- Enter your address

Enter your email address

Enter your profession (eg. Nurse, RT). This is important.

Enter your membership number

- Choose a username
- Choose a password

#### Confirm your password

*If you wish to receive updates from Saxe Communications on current and future publications, click the box in the Subscribe box.*

### *Click Register*

Take the test. Follow the instructions.

#### Take the survey

If you passed, click on the PRINT button at the bottom of the certificate.

## If you cannot print your certificate.

Check to see if you entered the right profession in the registration page

#### Go to www.saxetesting.com

Click on the publication

Login with your username and password

Select "EDIT PROFILE" on the left below the newsletter illustration

Check what you entered as "Profession"

*Infection Control Resource Nurses and Medical Technicians Safe Practices Nurses, Dietitians Perspectives Nurses and RTs (not all issues) (RT will be in red) Clinical Foundations RTs, STs Home Infusion Nurses and Pharmacists,* 

 *Pharmacy Technicians*

2

If your listed profession is not the same as the list above, you can still take the test but you cannot print out a certificate

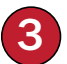

# If you want to change your registration information or update profile

Go to www.saxetesting.com

Click on any publication (right column above subscribe box) Login Click "Edit Profile"

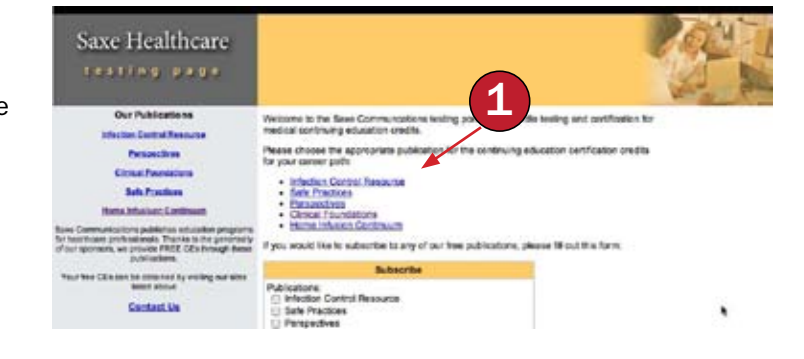

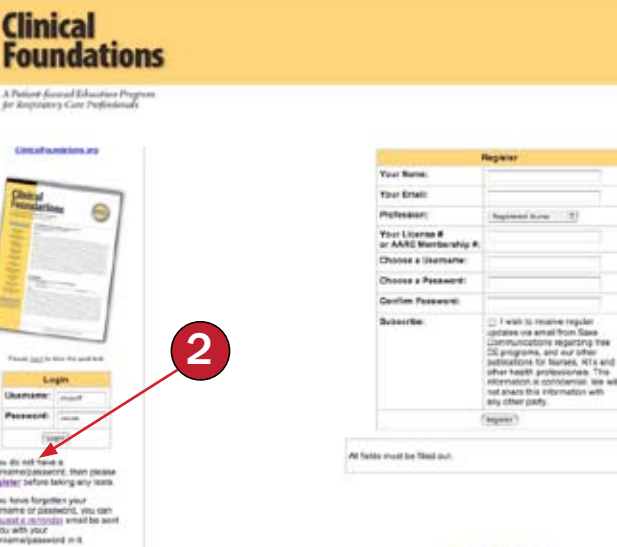

(forme | Adroul Us ||<br>|2007 Sance Commo

#### **Clinical Foundations** A Putierr ficessi Libraire Pag<br>fo Regission Can Populand

te classifien

 $\Theta$ 

**Clinical** 

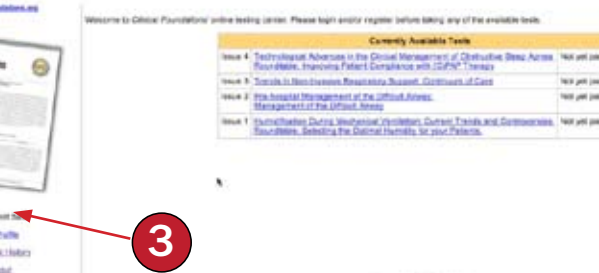

0.007 has favor